# How to download sedex Audit report template.

# Go to sedexglobal.com and login to sedex advance

- -> C 🏠 🔒 https://www.sedexglobal.com

🖈 🜔 🐤 🍳 🖓 🛄 🗎 🏶

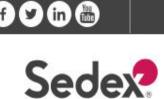

About us 🗸 Join Sedex 🗸 Our Services 🗸 SMETA Audit 🗸 Sustainability Resources 🗸

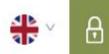

Get in touch +44 (0)20 7902 2320 | helpdesk@sedexglobal.com

Login to Sedex Advance

**Contact Us** 

Q

## Empowering Responsible Supply Chains

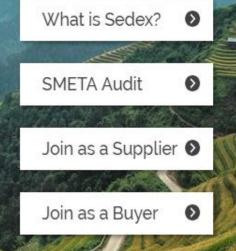

## **Click on Sedex Advance**

← → C ☆ 🔒 https://sedexadvance.sedexonline.com/sso/

#### ☆ 🜔 🗇 🭳 😭 🛄 🔅 :

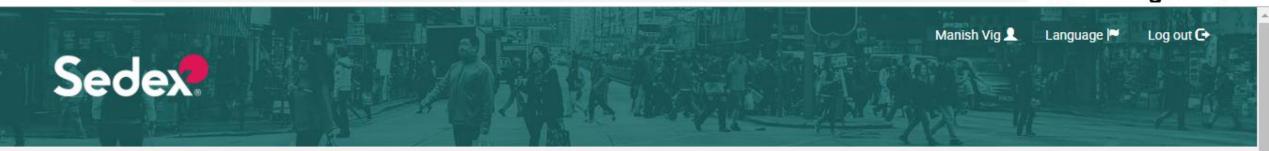

### Welcome

You are logged in as eurocert.mv@gmail.com.

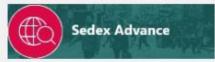

Collaborative ethical data platform

Store, share and report on supply chain information quickly and easily.

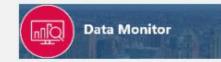

Reporting tool

Produce and export maps, graphs and charts to visualise different aspects of your supply chain.

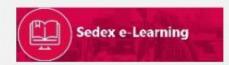

Sustainability resources and training modules

Training videos for sustainability, Sedex Advance and guidance for SMETA.

### Go to my Audits

🖻 🔍 🖓 🏧 🗎

۲

0

☆

← → C ☆ A https://sedexadvance.sedexonline.com/dash/#/home

All

Language 🏴 Help 🔋 Log out 🕒 Sedex SEDEX ADVANCE User -Dashboard Company -Audit -Reporting Quick Search my audits pending audits Dashboard 1 audit history ACTIONS initiate audit compare audits LATEST UPDATES Favorite Filters -Me ٧

# Search Site name in audit information and apply filters

← → C ☆ 🔒 https://sedexadvance.sedexonline.com/audit/#/audit/myAudits

#### ☆ 🜔 🔶 🍳 🎧 🚾 🗌 🍩

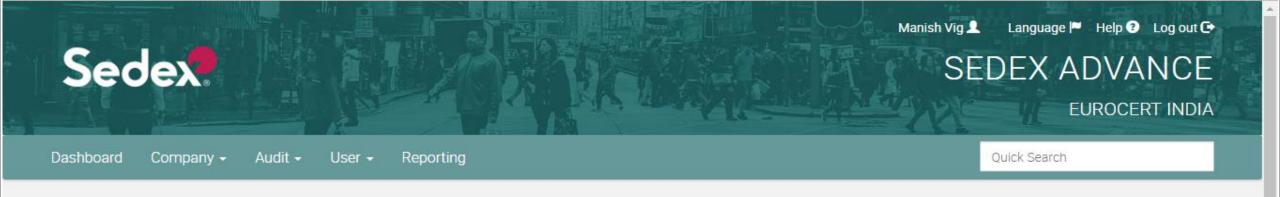

#### My Audits 1

| AUDIT INFORMATION        |                                                            |       |
|--------------------------|------------------------------------------------------------|-------|
| My Company Or Subsidiary | EUROCERT INDIA (ZC1092158) - Holding company and subsidiar | Clear |
| Audit Date From          | DD-MM-YYYY To DD-MM-YYYY                                   |       |
| Site/Supplier Name/Code  | zee fashion                                                |       |
| Country                  | Please select                                              | •     |
| Audit Code               |                                                            |       |
| Audit Status             | Please select                                              |       |
|                          | Apply Filters                                              |       |

## Now click on the Access audit button on the bottom right side

| ← → G        |                            | ttps://sedexad       |                          | dexonline.com     | i/audit/#/au | ıdit/myAudi             | ts             |                                    |                                          | 8        | 1.72                    | SE              | DEX             | ९ ☆ C<br>ADVAN      | ) 🔶 🥸 🦓<br>UE                     |                              |
|--------------|----------------------------|----------------------|--------------------------|-------------------|--------------|-------------------------|----------------|------------------------------------|------------------------------------------|----------|-------------------------|-----------------|-----------------|---------------------|-----------------------------------|------------------------------|
| <u> </u>     |                            | ashboard C           | company -                | - Audit -         | User - F     | Reporting               |                | AN ILL                             | an an an an an an an an an an an an an a |          |                         | 14              | Quick Sean      | ch                  |                                   |                              |
|              | ١                          | My Audits            | 6 0                      |                   |              |                         |                |                                    |                                          |          |                         |                 |                 |                     |                                   |                              |
| AUDIT INFOR  |                            |                      |                          |                   |              |                         |                |                                    |                                          |          |                         |                 |                 |                     |                                   |                              |
| My C         | Company Or Sul<br>Audit Da |                      |                          | DIA (ZC1092158)   |              | pany and subs           | idiaries (ALL) |                                    | Clear                                    |          |                         |                 |                 |                     |                                   |                              |
| Sit          | te/Supplier Nam            |                      | e fashion<br>ease select | 1019              |              |                         |                |                                    | •                                        |          |                         |                 |                 |                     |                                   |                              |
|              |                            | lit Code             |                          |                   | Ple          | ase select <del>•</del> |                |                                    |                                          |          |                         |                 |                 |                     |                                   |                              |
|              |                            | Арр                  | ly Filters               |                   |              |                         |                |                                    |                                          |          |                         |                 |                 |                     |                                   |                              |
| AUDIT CODE   | COMPANY<br>NAME            | COMPANY<br>REFERENCE | SITE<br>NAME             | SITE<br>REFERENCE | COUNTRY      | AUDIT<br>DATE<br>TYPE   | AUDIT<br>DATE  | AUDIT<br>UPLOADED<br>BY<br>AUDITOR | AUDITOR<br>TYPE                          | STATUS   | AUDITOR                 | AUDIT<br>NATURE | PARENT<br>AUDIT | NON-<br>COMPLIANCES | RECOMMENDED<br>COMPLETION<br>DATE | ACTION                       |
| ZAA405991350 | Zee Fashion<br>Ltd.        | ZC356999719          | Zee<br>Fashion<br>Ltd.   | ZS403881746       | Bangladesh   | Announced               | 16/01/2019     | *                                  | Third party                              | Accepted | Md.<br>Anower<br>Khaled |                 |                 | 0                   |                                   | Access Audit<br>Delete Audit |
|              |                            |                      |                          |                   |              | Fir                     | st 🛛 ⊀ Previou | us Page 1 of                       | 1 Next >                                 | Last     |                         |                 |                 |                     |                                   |                              |

# Download the report and CAPR template by clicking on the links shown below in pink

#### https://sedexadvance.sedexonline.com/audit/#/audit/record/ZAA405991350?active=OFFLINE\_AUDIT Q IQ 12 О 0 Language 🏴 Help 🧐 Log out 🕞 Manish Vig 👤 Sedex SEDEX ADVANCE Dashboard Company -Audit -User -Reporting Quick Search

#### Audit Record 3

| ownload | SMETA repor    | t template  |        | Download SMETA CAPR template |  |
|---------|----------------|-------------|--------|------------------------------|--|
| eport   | Findings       | Attachments | Submit |                              |  |
| port Fo | ormat          | SMETA       |        |                              |  |
| AUDIT   | DETAILS        |             |        |                              |  |
| Audit D | ate            |             |        |                              |  |
| DD-N    | ΙΜ-ΥΥΥΥ        |             |        |                              |  |
| Audit S | cope           |             |        |                              |  |
| 1. La   | bour Standard  | ls          |        |                              |  |
|         | ealth & Safety |             |        |                              |  |
|         | vironment      |             |        |                              |  |
| 4. Bu   | isiness Ethics |             |        |                              |  |
| Audit N | lature         |             |        |                              |  |
|         | lect an option |             |        |                              |  |

Use the same process to download report and CAPR template for every audit.

> For more information: Email: Eurocert.mv@gmail.com , bo@eurocert.in Contact us: 9316012883